### **BAB IV**

# **IMPLEMENTASI SISTEM**

#### **4.1 Implementasi Basis Data**

Dalam implementasi aplikasi, menggunakan perangkat lunak pemrosesan basis data *MySQL*. Berikut ini adalah daftar tabel yang telah dibuat di dalam sistem basis data.

# **4.1.1 Tabel Pengguna**

Tabel ini mempunyai 4 *field* yaitu id\_pengguna (*primary key*), *username*, *password* dan level.

|               | # Name                                | <b>Type</b>                             | Collation         |  |         | Attributes Null Default Comments Extra |                       | <b>Action</b> |
|---------------|---------------------------------------|-----------------------------------------|-------------------|--|---------|----------------------------------------|-----------------------|---------------|
|               | $id$ pengguna $\mathcal{P}_{int(11)}$ |                                         |                   |  | No None |                                        | AUTO INCREMENT Change |               |
|               | username                              | varchar(20)                             | latin1 swedish ci |  | No None |                                        |                       | Change        |
| $\Box$ 3      | password                              | varchar(150)                            | latin1 swedish ci |  | No None |                                        |                       | Change        |
| $\parallel$ 4 | level                                 | enum('Admin', 'User') latin1 swedish ci |                   |  | No User |                                        |                       | Change        |

Gambar 4. 1 Tabel Pengguna

# **4.1.2 Tabel Dusun**

Tabel dusun mempunyai 5 *field* yaitu id\_dusun (*primary key*),

kd\_dusun, nama\_dusun, geojson\_dusun dan warna\_dusun.

|  |   | #              | <b>Name</b>  | Type    | Collation                                   |  |         | Attributes Null Default Comments Extra |                       | <b>Action</b> |
|--|---|----------------|--------------|---------|---------------------------------------------|--|---------|----------------------------------------|-----------------------|---------------|
|  |   |                | $id_d$ dusun | int(11) |                                             |  | No None |                                        | AUTO_INCREMENT Change |               |
|  |   |                | kd dusun     |         | varchar(10) latin1 swedish ci               |  | No None |                                        |                       | Change        |
|  |   |                | nama dusun   |         | varchar(30) latin1 swedish ci               |  | No None |                                        |                       | Change        |
|  |   | $\overline{4}$ |              |         | geojson_dusun varchar(30) latin1_swedish_ci |  | No None |                                        |                       | Change        |
|  | П | 5              | warna_dusun  |         | varchar(10) latin1 swedish ci               |  | No None |                                        |                       | Change        |

Gambar 4. 2 Tabel Dusun

#### **4.2 Implementasi Sistem**

Tahap penerapan menjadi penutup dalam pengembangan sistem, di mana seluruh desain diwujudkan. Hasil implementasi Sistem Informasi Geografis Desa Lorotolus untuk pengunjung *web* mencakup beberapa hal sebagai berikut:

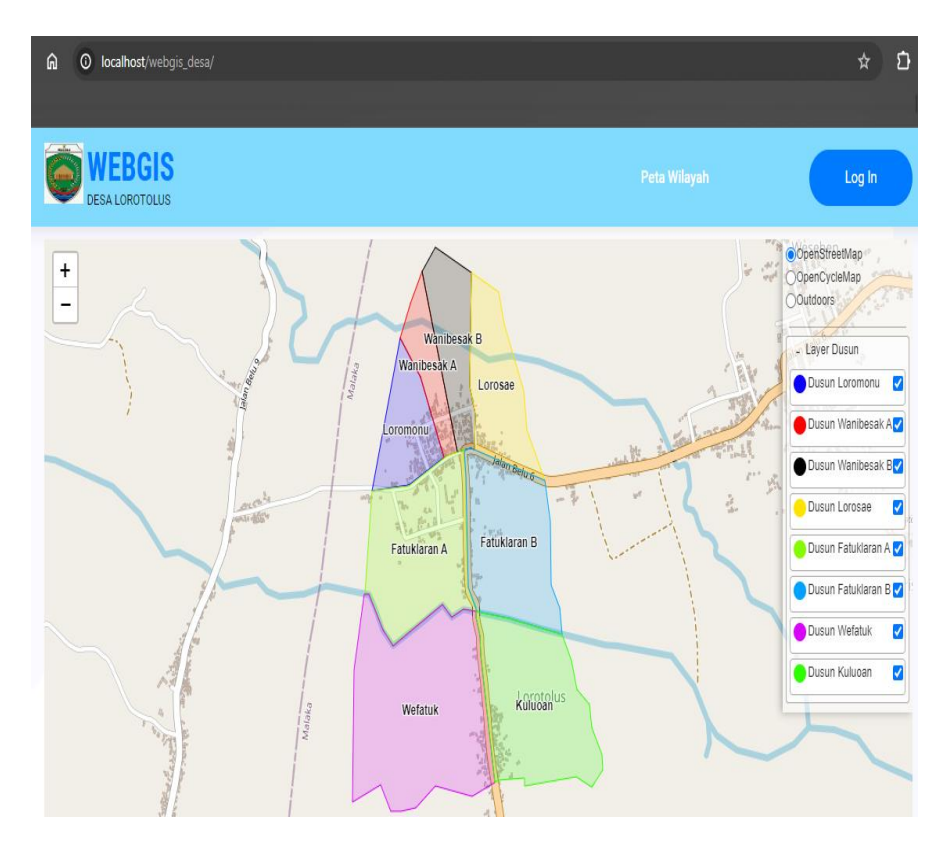

#### **4.2.1 Tampilan Halaman Awal**

Gambar 4. 3 Tampilan Halaman Awal

Gambaran di atas menunjukkan antarmuka halaman awal dari *website* Sistem Informasi Geografis Desa Lorotolus. Halaman ini menyediakan beberapa menu bagi pengunjung *web*, seperti menu peta wilayah dan menu *login*. Menu peta wilayah memberikan informasi

terkait pemetaan wilayah di Desa Lorotolus. Sementara itu, menu

*login* digunakan oleh *admin* untuk mengakses aplikasi.

*Source Code:*

| $\langle$ ?php                                                  |                                                                                                    |  |  |  |  |  |  |  |
|-----------------------------------------------------------------|----------------------------------------------------------------------------------------------------|--|--|--|--|--|--|--|
| defined('BASEPATH') OR exit('No direct script access allowed'); |                                                                                                    |  |  |  |  |  |  |  |
| class Petawilayah extends CI_Controller {                       |                                                                                                    |  |  |  |  |  |  |  |
| public function __construct(){                                  |                                                                                                    |  |  |  |  |  |  |  |
|                                                                 | parent::_construct();                                                                                                    |  |  |  |  |  |  |  |
|                                                                 | \$this->load->model('DusunModel');                                                                                                    |  |  |  |  |  |  |  |
| ł                                                               |                                                                                                    |  |  |  |  |  |  |  |
| public function index()                                         |                                                                                                    |  |  |  |  |  |  |  |
|                                                                 |                                                                                                    |  |  |  |  |  |  |  |
|                                                                 | \$datacontent['url']='admin/petawilayah';                                                                                                    |  |  |  |  |  |  |  |
|                                                                 | \$datacontent['title']='Halaman Peta Wilayah';                                                                                                    |  |  |  |  |  |  |  |
|                                                                 | // \$datacontent['datatable']=\$this->Model->get();                                                                                                    |  |  |  |  |  |  |  |
|                                                                 | \$data['content']=\$this->load-                                                                                                    |  |  |  |  |  |  |  |
|                                                                 | >view('admin/petawilayah/mapView',\$datacontent,TRUE);                                                                                                    |  |  |  |  |  |  |  |
|                                                                 | \$data['js']=\$this->load-                                                                                                    |  |  |  |  |  |  |  |
|                                                                 | >view('admin/petawilayah/js/mapJs',\$datacontent,TRUE);                                                                                                    |  |  |  |  |  |  |  |
|                                                                 | \$data['title']=\$datacontent['title'];                                                                                                    |  |  |  |  |  |  |  |
|                                                                 | \$this->load->view('admin/layouts/html',\$data);                                                                                                    |  |  |  |  |  |  |  |
| }                                                               |                                                                                                    |  |  |  |  |  |  |  |
| }                                                               |                                                                                                    |  |  |  |  |  |  |  |
|                                                                 | <script <="" src="https://unpkg.com/leaflet@1.3.4/dist/leaflet.js" th=""></tr><tr><th>integrity="sha512-</th><th></th></tr><tr><th></th><th>nMMmRyTVoLYqjP9hrbed9S+FzjZHW5gY1TWCHA5ckwXZBadntCNs8k</th></tr><tr><th></th><th>EqAWdrb9O7rxbCaA4lKTIWjDXZxflOcA=="crossorigin=""></script> |  |  |  |  |  |  |  |
|                                                                 | <script src="&lt;?=base_url('assets/js/leaflet-panel-layers-master/src/leaflet-&lt;/th&gt;&lt;/tr&gt;&lt;tr&gt;&lt;th&gt;panel-layers.js')?&gt;"></script>                                                                                                    |  |  |  |  |  |  |  |
|                                                                 | <script src="&lt;?=base_url('assets/js/leaflet.ajax.js')?&gt;"></script>                                                                                                    |  |  |  |  |  |  |  |
|                                                                 | <script src="&lt;?=site_url('admin/api/data/dusun')?&gt;"></script>                                                                                                    |  |  |  |  |  |  |  |
| <script type="text/javascript"></script>                        |                                                                                                    |  |  |  |  |  |  |  |

Kode program di atas berfungsi untuk menampilkan halaman

awal yang memuat menu peta wilayah dan menu *login* di situs *web*.

# **4.2.2 Tampilan Halaman** *Login Admin*

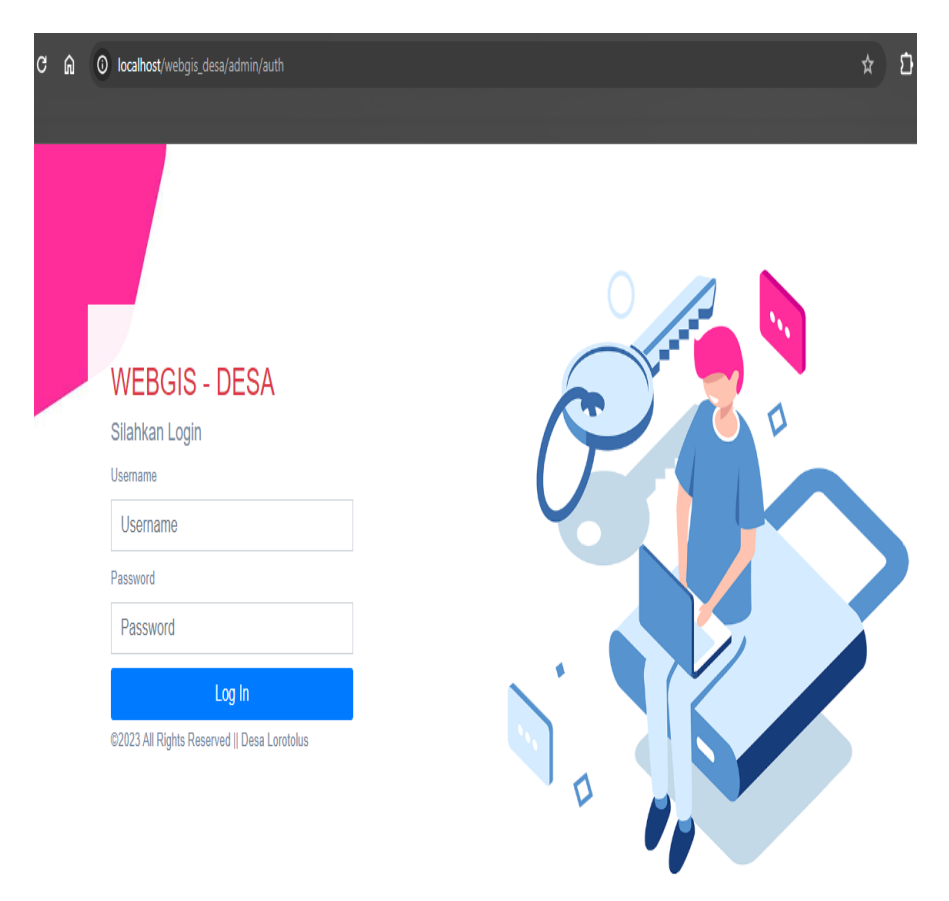

Gambar 4. 4 Tampilan Halaman *Login Admin*

Gambar tersebut menggambarkan antarmuka *form login*. Untuk dapat mengakses sistem, seorang *admin* perlu melakukan proses *login* dengan memasukkan *username* dan *password*.

*Source Code*:

```
\overline{<?php}defined('BASEPATH') OR exit('No direct script access allowed');
class Auth extends CI_Controller {
         public function \text{construct}()parent::__construct();
         }
         public function index()
         {
                  $datacontent['title']='Form Login';
                  $this->load->view('admin/authView',$datacontent);
         }
         public function check(){
                  if($this->input->post()){
                           $username=$this->input->post('username');
                     $password=$this->input->post('password');
                     $this->db->where("username",$username);
                     $data=$this->db->get("pengguna");
                     if($data->num_rows()>0){
                      $row=$data->row();
                      $hash = $row->password;
                      if (password_verify($password, $hash)) {
                         $this->session->set_userdata("logged",true);
                         $this->session->set_userdata("username",$row-
>username);
                         $this->session->set_userdata("id_pengguna",$row-
>id_pengguna);
                         $this->session->set_userdata("level",$row->level);
         }
}
```
Kode program yang telah disediakan berperan dalam penanganan proses *login admin*. Apabila *login* tidak berhasil, sistem memberikan pemberitahuan bahwa *username* atau *password* yang dimasukkan tidak sesuai, dan *admin* akan diarahkan kembali ke *form login*.

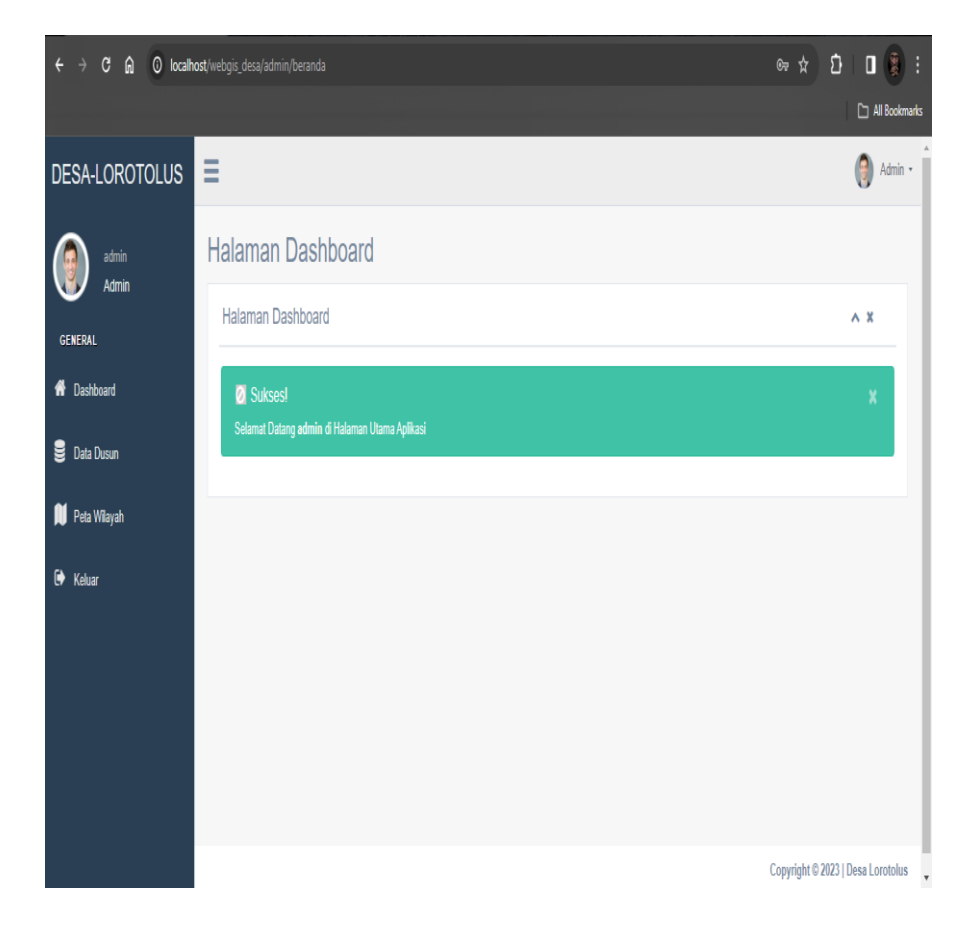

#### **4.2.3 Tampilan Halaman** *Dashboard Admin*

Gambar 4. 5 Tampilan Halaman *Dashboard Admin*

Tampilan pada gambar menunjukkan halaman *dashboard admin* yang menyediakan empat menu utama, yakni menu *dashboard*, menu data dusun, menu peta wilayah, dan menu keluar. Halaman ini memberikan akses kepada *admin* untuk mengelola dan memantau informasi terkait dengan Sistem Informasi Geografis Desa Lorotolus.

### *Source Code*:

```
\overline{\langle 2php}defined('BASEPATH') OR exit('No direct script access allowed');
class Beranda extends CI_Controller {
         public function __construct(){
                  parent::_construct();
         }
         public function index()
         {
                  $datacontent['title']='Halaman Dashboard';
                  $data['content']=$this->load-
>view('website/berandaView',$datacontent,TRUE);
                  $data['title']='Selamat Datang di Dashboard';
                  $this->load->view('website/layouts/html',$data);
         }
}
<div class="navbar nav_title" style="border: 0;">
     <a href="index.html" class="site_title"><span>DESA-
LOROTOLUS</span></a>
\langlediv><div id="sidebar-menu" class="main_menu_side hidden-print main_menu">
           <h3>General</h3>
<li><a href="<?=site_url('admin/')?>"><i class="fa fa-home"></i> 
Dashboard</a></li>
       <?php if($this->session->level=='Admin'){ ?>
        <li><a href="<?=site_url('admin/dusun')?>"><i class="fa fa-
database"></i> Data Dusun</a></li>
        <li><a href="<?=site_url('admin/petawilayah')?>"><i class="fa fa-
map"></i> Peta Wilayah</a></li>
       \langle?php } ?> <li><a href="<?=site_url('admin/auth/out')?>"><i class="fa fa-sign-
out"></i> Keluar</a></li>
\langlediv>
```
Kode program tersebut berfungsi untuk menampilkan halaman

*dashboard admin* yang menyajikan beberapa menu, termasuk menu

*dashboard*, data dusun, peta wilayah, dan keluar.

# **4.2.4 Tampilan Halaman Dusun**

| $\boldsymbol{\star}$<br>$C$ $\hat{m}$<br>$\leftarrow$ $\rightarrow$<br><b>O</b> localhost/webgis_desa/admin/dusun |                      |               |                    |                           |       |                                                                |  |  |  |  |
|----------------------------------------------------------------------------------------------------|----------------------|---------------|--------------------|---------------------------|-------|----------------------------------------------------------------|--|--|--|--|
|                                                                                                    |                      |               |                    |                           |       | All Bookmarks                                                  |  |  |  |  |
| DESA-LOROTOLUS                                                                                                    | Ξ                    |               |                    |                           |       | Admin -                                                        |  |  |  |  |
| admin<br>Admin                                                                                                    | <b>Halaman Dusun</b> |               |                    |                           |       |                                                                |  |  |  |  |
| <b>GENERAL</b>                                                                                                    |                      | Halaman Dusun |                    |                           |       |                                                                |  |  |  |  |
| $+$ Tambah<br><b>A</b> Dashboard                                                                                  |                      |               |                    |                           |       |                                                                |  |  |  |  |
| <b>Data Dusun</b>                                                                                                 |                      |               |                    |                           |       |                                                                |  |  |  |  |
| Peta Wilayah                                                                                                    | <b>No</b>            | Kode          | Nama Dusun         | GeoJSON                   | Warna | Aksi                                                           |  |  |  |  |
| $\bullet$ Keluar                                                                                                  | 1                    | $\theta$ 1    | Dusun Loromonu     | Dusun_Loromonu.geojson    |       | $\hat{u}$ Hapus<br>$\mathbb Z$ Ubah                            |  |  |  |  |
|                                                                                                    | $\overline{2}$       | 02            | Dusun Wanibesak A  | Dusun Wanibesak Ageojson  |       | $\mathbb Z$ Ubah<br>$\hat{u}$ Hapus                            |  |  |  |  |
|                                                                                                    | $\overline{3}$       | 03            | Dusun Wanibesak B  | Dusun Wanibesak B.geojson |       | <b>û</b> Hapus<br>$\mathbb Z$ Ubah                             |  |  |  |  |
|                                                                                                    | $\overline{4}$       | 04            | Dusun Lorosae      | Dusun_Lorosae.geojson     |       | $\mathbb Z$ Ubah<br>$\hat{u}$ Hapus                            |  |  |  |  |
|                                                                                                    | 5                    | 05            | Dusun Fatuklaran A | Dusun Fatuklaran Ageojson |       | $\mathbb Z$ Ubah<br>$\hat{u}$ Hapus<br>$\overline{\mathbf{v}}$ |  |  |  |  |

Gambar 4. 6 Tampilan Halaman Dusun

Tampilan halaman dusun tersebut merujuk pada tampilan halaman yang menampilkan data dusun, termasuk informasi seperti kode dusun, nama dusun, geojson, warna, serta opsi untuk mengubah (ubah) dan menghapus (hapus) data tersebut.

#### *Source Code*:

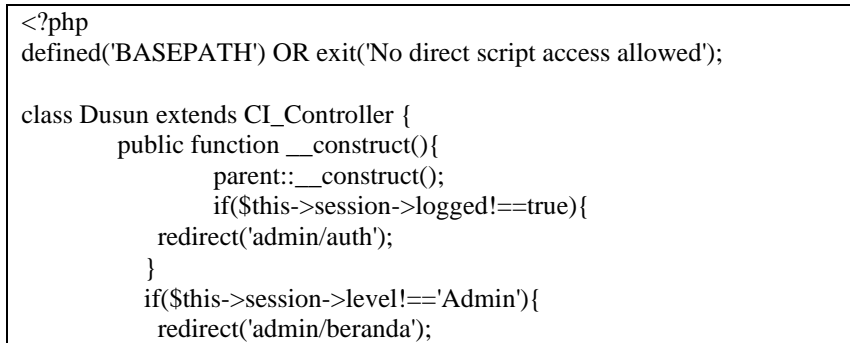

```
 }
                  $this->load->model('DusunModel','Model');
         }
         public function index()
         {
                  $datacontent['url']='admin/dusun';
                  $datacontent['title']='Halaman Dusun';
                  $datacontent['datatable']=$this->Model->get();
                  $data['content']=$this->load-
>view('admin/dusun/tableView',$datacontent,TRUE);
                  $data['title']=$datacontent['title'];
                  $this->load->view('admin/layouts/html',$data);
         }
         public function form($parameter=",$id=")
         {
                  $datacontent['url']='admin/dusun';
                  $datacontent['parameter']=$parameter;
                  $datacontent['id']=$id;
                  $datacontent['title']='Form Dusun';
                  $data['content']=$this->load-
>view('admin/dusun/formView',$datacontent,TRUE);
                  $data['title']=$datacontent['title'];
                  $this->load->view('admin/layouts/html',$data);
         }
}
```
Kode program di atas digunakan untuk menampilkan halaman data dusun. Halaman ini menyediakan *form input* dengan *field* seperti kode dusun, nama dusun, geojson, warna, dan tombol simpan serta kembali. Hal ini memungkinkan *admin* untuk menambahkan data dusun dengan mengisi *form* tersebut.

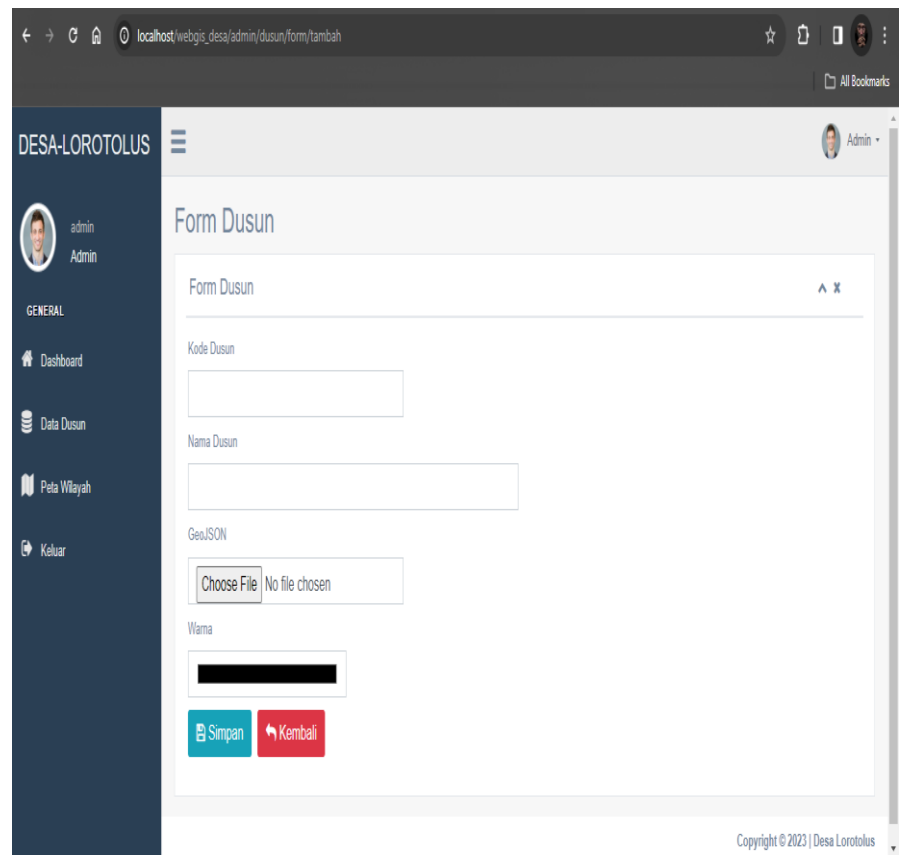

# **4.2.5 Tampilan Halaman Tambah Data Dusun**

Gambar 4. 7 Tampilan Halaman Tambah Data Dusun

Gambar di atas menunjukkan tampilan halaman tambah data dusun yang akan di-*input* oleh *admin*. Halaman ini meliputi informasi seperti kode dusun, nama dusun, geojson, warna, serta tombol simpan dan kembali untuk memudahkan *admin* dalam mengelola data dusun. *Source Code*:

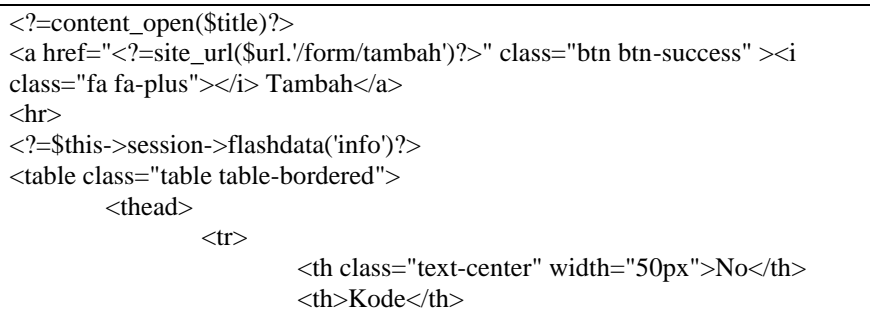

```
<th>Nama Dusun</th>
                            <th>GeoJSON</th>
                            <th>Warna</th>
                            \langleth width="200px">Aksi\langleth>
                   \langle tr></thead>
         <tbody>
<?php
         $no=1;
                   foreach ($datatable->result() as $row) {
                   ?>
                   <tr><td class="text-center"><?=$no?></td>
                            <td>?=$row->kd_dusun?>/td><td><?=$row->nama_dusun?></td>
                            <td><a href="<?=assets('unggah/geojson/'.$row-
>geojson_dusun)?>" target="_BLANK"><?=$row-
>geojson_dusun?></a></td>
                            <td style="background: <?=$row-
>warna_dusun?>"></td>
                            <td class="text-center">
<div class="btn-group">
         \langle a \text{ href} = \langle a \rangle = -\text{site} url(\text{Surl.}/\text{form}/\text{ubah}/\text{``Srow} > \text{id} dusun)?>"
class="btn btn-info"><i class="fa fa-edit"></i>Ubah</a>
         <a href="<?=site_url($url.'/hapus/'.$row->id_dusun)?>" class="btn 
btn-danger" onclick="return confirm('Hapus data?')"><i class="fa fa-
trash"></i> Hapus</a>
\langlediv>\langle t \, \mathrm{d} \rangle\langle tr><?php
         $no++;
}
?>
         </tbody>
</table>
<?=content_close()?>
```
Kode program di atas berfungsi untuk menampilkan halaman tambah data dusun yang nantinya akan diisi oleh *admin* dengan informasi seperti kode dusun, nama dusun, geojson, warna, serta tombol simpan dan kembali.

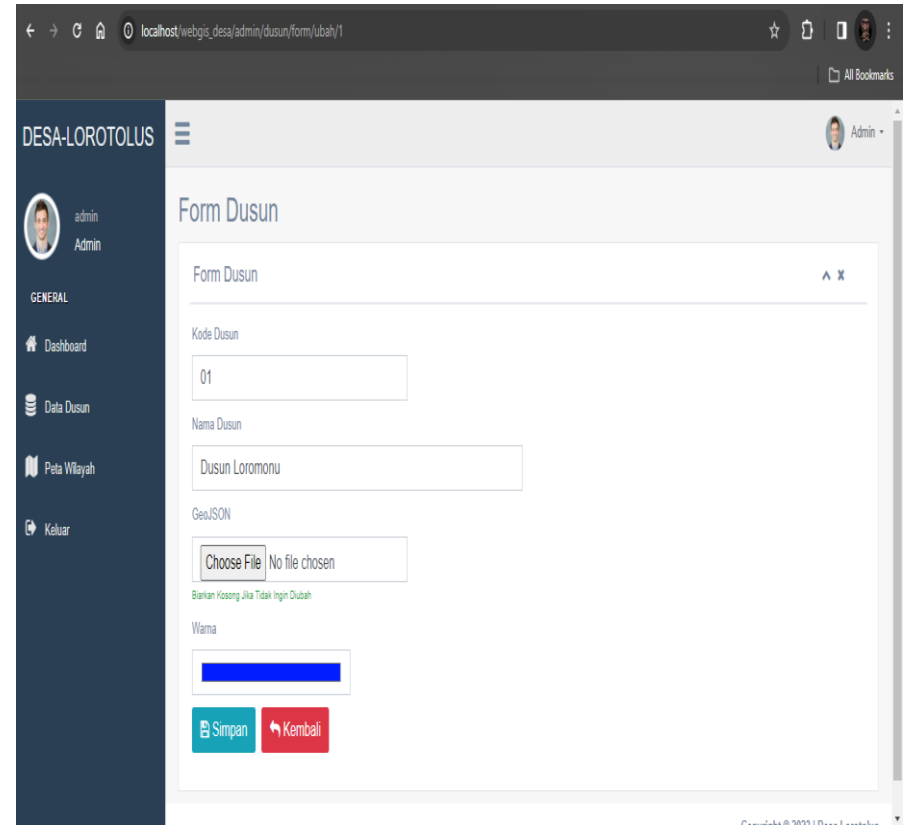

### **4.2.6 Tampilan Halaman** *Edit* **Data Dusun**

Gambar 4. 8 Tampilan Halaman *Edit* Data Dusun

Halaman *edit* data dusun berfungsi sebagai antarmuka yang memungkinkan *admin* untuk meng-*edit* data dusun. Halaman ini, *admin* bisa melihat dan memodifikasi informasi terdapat kode dusun, nama dusun, geojson, dan warna. Selain itu, terdapat tombol simpan dan kembali.

# *Source Code*:

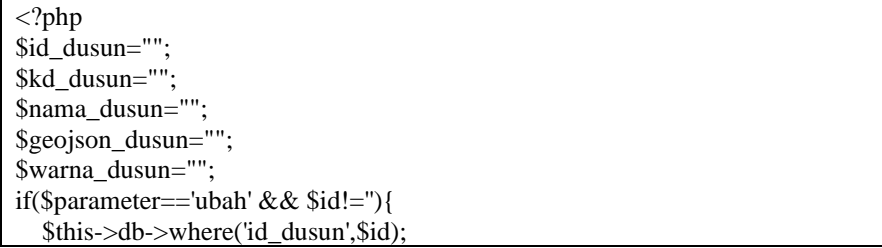

```
 $row=$this->Model->get()->row_array();
    extract($row);
}
?>
<form method="post" action="<?=site_url($url.'/simpan')?>" 
enctype="multipart/form-data">
<?=input_hidden('parameter',$parameter)?>
<?=input_hidden('id_dusun',$id_dusun)?>
      <div class="form-group">
           <label>Kode Dusun</label>
                     <?=input_text('kd_dusun',$kd_dusun)?>
                    \langlediv> <div class="form-group">
           <label>Nama Dusun</label>
                    \langle?=input_text('nama_dusun',$nama_dusun)?>
                    \langlediv>
           <div class="form-group">
                     <label>GeoJSON</label>
          <?=input_file('geojson_dusun',$geojson_dusun)?>
               <?php if ($parameter=='ubah'): ?>
                  <small class="text-success">Biarkan Kosong Jika Tidak Ingin 
Diubah</small>
               <?php endif ?>
          \langlediv> <div class="form-group">
                <label>Warna</label> 
                     <?=input_color('warna_dusun',$warna_dusun)?>
             \langlediv> <div class="form-group">
                <button type="submit" name="simpan" value="true" class="btn 
btn-info">
into class="fa fa-save">
labor>
into class="fa fa-save">
labor>
into class="fa fa-save">
labor bindere shippen
into class bindere shippen
into class bindere shippen \langle button \rangle\langlea href="\langle?=site_url($url)?>" class="btn btn-danger" >i
class="fa fa-reply"></i> Kembali</a>
           </div>
    </form>
\leq?=content_close()?>
```
Kode program di atas berfungsi untuk menampilkan halaman *edit* data dusun. Halaman ini memberikan antarmuka bagi *admin* untuk meng-*edit* informasi terkait dusun, seperti kode dusun, nama dusun, geojson, warna, dan menyediakan tombol simpan serta tombol kembali untuk memfasilitasi proses pengeditan data atau kembali ke halaman sebelumnya.

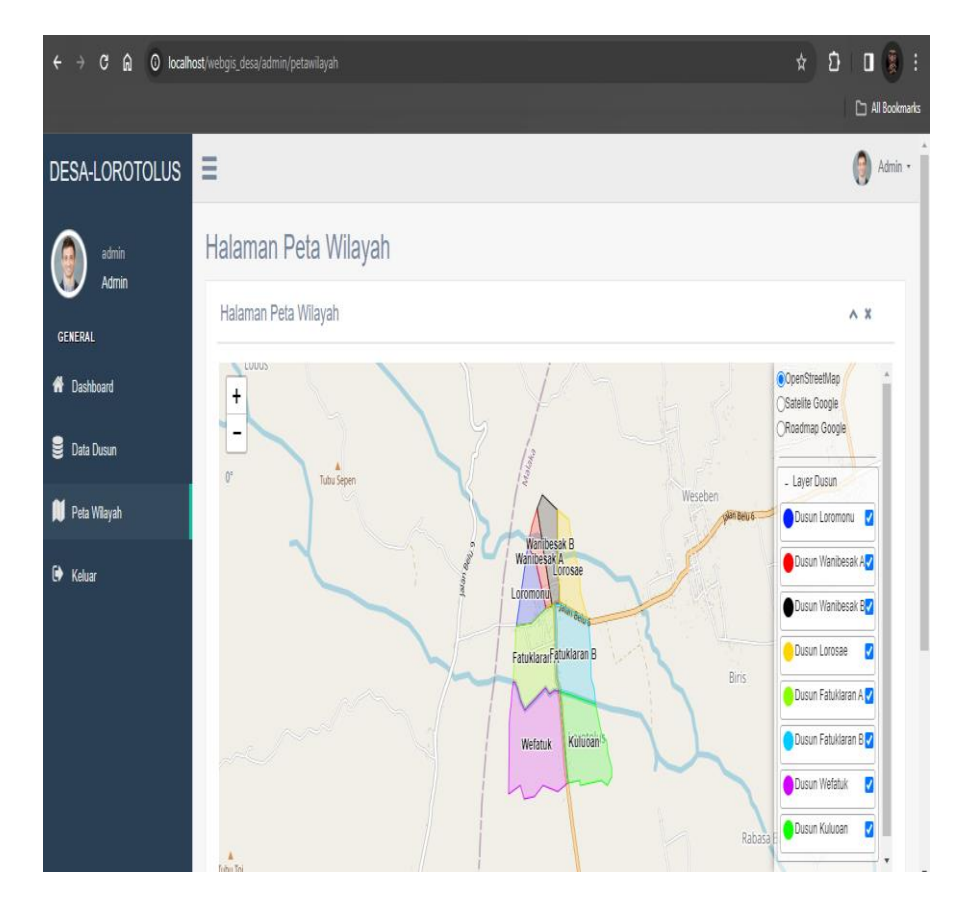

# **4.2.7 Tampilan Halman Peta Wilayah**

Gambar 4. 9 Tampilan Halaman Peta Wilayah

Gambar tersebut menunjukkan halaman peta wilayah, di mana peta tersebut dibentuk berdasarkan data dusun yang di-*input* oleh *admin* melalui menu data dusun sebelumnya.

*Source Code*:

```
<?php
defined('BASEPATH') OR exit('No direct script access allowed');
class Petawilayah extends CI_Controller {
         public function __construct(){
                 parent::__construct();
                  $this->load->model('DusunModel');
         }
         public function index()
         {
                  $datacontent['url']='admin/petawilayah';
                 $datacontent['title']='Halaman Peta Wilayah';
                 // $datacontent['datatable']=$this->Model->get();
```

```
$data['content']=$this->load-
>view('admin/petawilayah/mapView',$datacontent,TRUE);
                 $data['js']=$this->load-
>view('admin/petawilayah/js/mapJs',$datacontent,TRUE);
                 $data['title']=$datacontent['title'];
                 $this->load->view('admin/layouts/html',$data);
        }
}
<script src="https://unpkg.com/leaflet@1.3.4/dist/leaflet.js" 
integrity="sha512-
nMMmRyTVoLYqjP9hrbed9S+FzjZHW5gY1TWCHA5ckwXZBadntCNs8k
EqAWdrb9O7rxbCaA4lKTIWjDXZxflOcA=="crossorigin=""></script>
<script src="<?=base_url('assets/js/leaflet-panel-layers-master/src/leaflet-
panel-layers.js')?>"></script>
<script src="<?=base_url('assets/js/leaflet.ajax.js')?>"></script>
<script src="<?=site_url('admin/api/data/dusun')?>"></script>
<script type="text/javascript">
         var map = L.map('map').setView([-9.6997512, 124.8190816], 15);
         var layersDusun=[];
         var 
Layer=L.tileLayer('https://{s}.tile.openstreetmap.org/{z}/{x}/{y}.png',
{attribution: '© <a
href="https://www.openstreetmap.org/copyright">OpenStreetMap</a> 
contributors, <a href="https://creativecommons.org/licenses/by-sa/2.0/">CC-
BY-SA</a>, Imagery © <a href="https://www.mapbox.com/">Mapbox</a>',
maxZoom: 18,
id: 'mapbox.streets',accessToken: 
'pk.eyJ1IjoibWFwYm94IiwiYSI6ImNpejY4NXVycTA2emYycXBndHRqcm
Z3N3gifQ.rJcFIG214AriISLbB6B5aw'}); var mymap = 
L.map('mapid').setView([-9.6997512, 124.8190816], 15);
</section>
```
Kode program di atas berfungsi untuk menampilkan halaman

peta wilayah.